## North Carolina A&T State University Information Technology Services Division **Firewall Change Request Form**

Instructions: Use the definitions (page 2) to complete the form. **Log into** the Aggie Help Self-Service Portal (https://aggiehelp.ncat.edu ), **browse** the Service Catalog, **scroll down** to the Network Services section, **move** your cursor over the Firewall Request tile, and **click** *Change*. **Input** the requested information and **upload** this completed form to the service request. **Your service request will not be processed without this form. (Note:** Students must email this form to itsecure@ncat.edu since **s**tudents don't have access to the portal.)

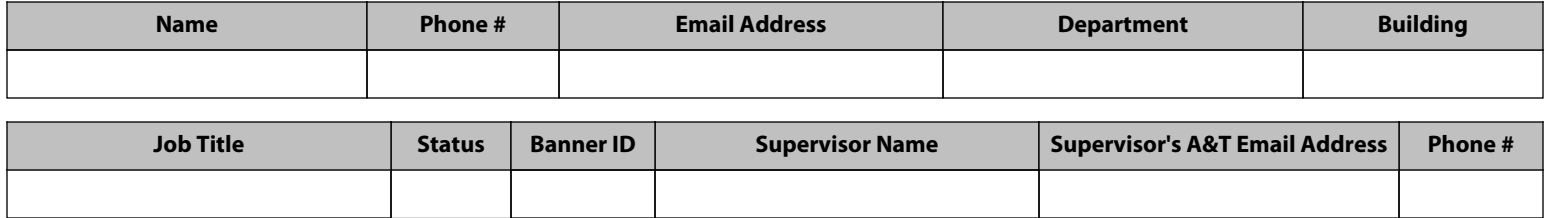

Is the change you're requesting a permanent or temporary change to the firewall?  $\bigcirc$  Permanent  $\bigcirc$  Temporary

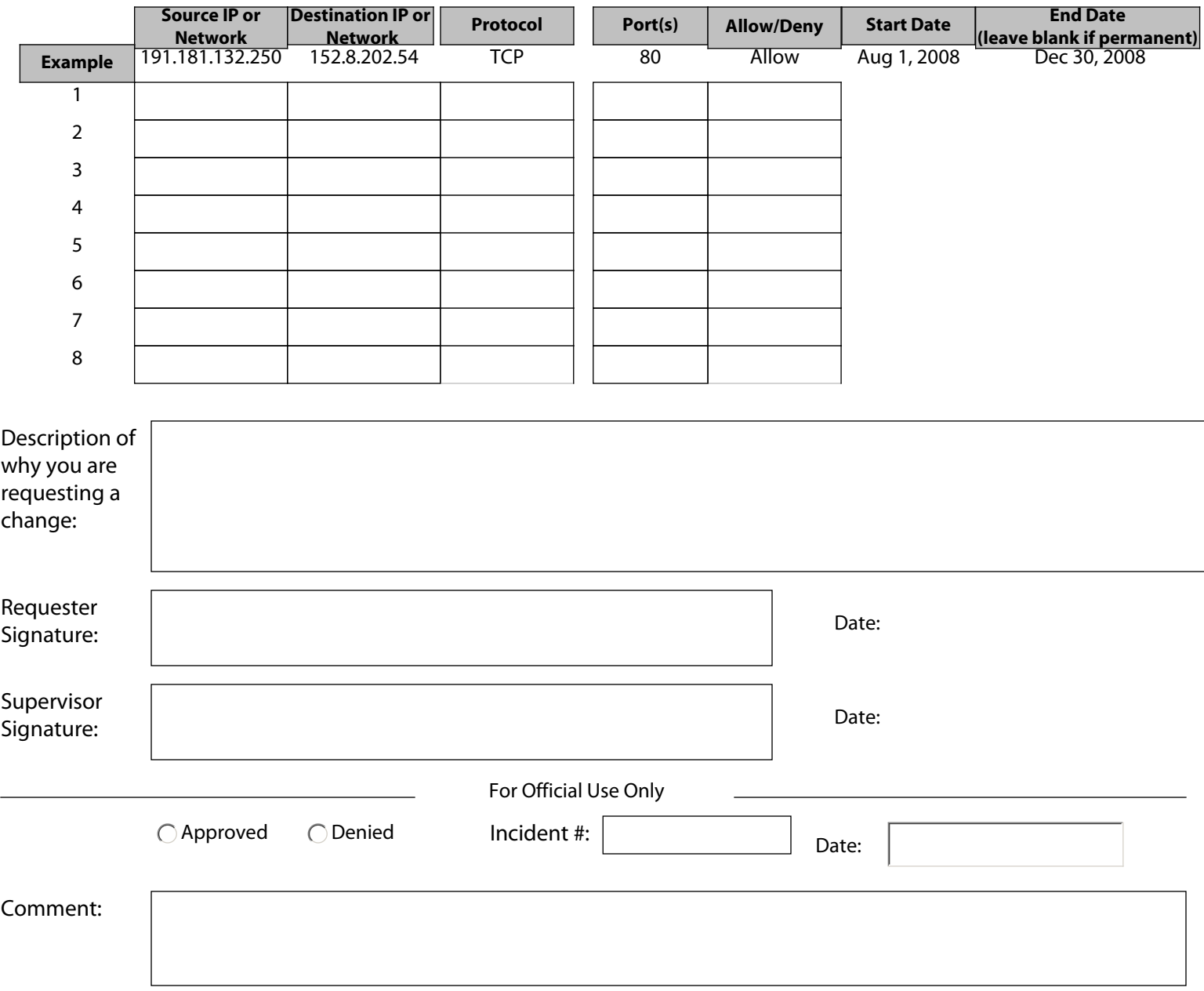

## North Carolina A&T State University Information Technology Services Division **Firewall Change Request Form Definitions**

The document explains the field definitions and what data to enter on the Firewall Change Request form.

**1. Requester's Name:** Enter the name of the person requesting the firewall change.

**2. Phone #:** Enter the requester's phone number.

**3. Requester's A&T Email Address:** Enter the requester's A&T email address.

**4. Department:** Enter the requester's department name. If you are a student requesting a firewall change for non-academic use (i.e. gaming), specify "N/A".

**5. Building:** Enter the location where the requester's workspace is located (e.g. office, cubicle). For students requesting a firewall change for non-academic use (e.g. gaming), enter residence hall name.

**6. Job Title:** Enter the requester's job title. If you are a student requesting a firewall change for non-academic use (i.e. gaming), specify "N/A".

**7. Status:** Select the requester's relationship with the University.

**8. Banner ID:** Enter your Banner ID.

**9. Supervisor Name:** Enter the requester's supervisor name. For students requesting a firewall change for nonacademic use (e.g. gaming), leave blank.

**10. Supervisor A&T E-mail Address:** Enter the supervisor A&T e-mail address of the requester. For students requesting a firewall change for non-academic use (e.g. gaming), leave blank.

**11. Phone #:** Enter phone number.

**12. Is the change you're requesting a permanent or temporary change to the firewall?** Select permanent or temporary.

**13. Requested Change:** Enter the requested firewall rule modification information.

**Source IP or Network:** IP address or network that are allowed to access your system. This can be a single IP address, a network address and mask, 152.8.0.0 for entire campus, or "any" for entire Internet.

**Destination IP or Network:** IP address or network you are allowing access to.

**Protocol:** Select the destination protocol. The choices are TCP, UDP, or IP.

**Port(s):** Provide the destination port(s).

**Allow/Deny:** Choose whether firewall rule is being allowed or denied.

**Start date:** List the start date for the firewall rule change.

**End date:** List the end date for the firewall rule change. If the rule change needs to be a permanent rule, leave the end date blank.

**14. Describe why you are requesting a change**: Specify the reason/purpose for the request.

**15. Requester Signature & Date: T**he requester has to sign and date the form before uploading the form into Aggie Help. For students requesting a firewall change for non-academic use (e.g. gaming), leave blank. However, the student must submit the form to itsecure@ncat.edu from his or her NC A&T SU e-mail account because the e-mail timestamp will server as a signature.

**16. Supervisor Signature & Date:** The requester's supervisor has to sign and date the form. For students requesting a firewall change for non-academic use (e.g. gaming), leave blank.